# **FULL METAL PLA ETE**

)

# Supplément Apple II GS

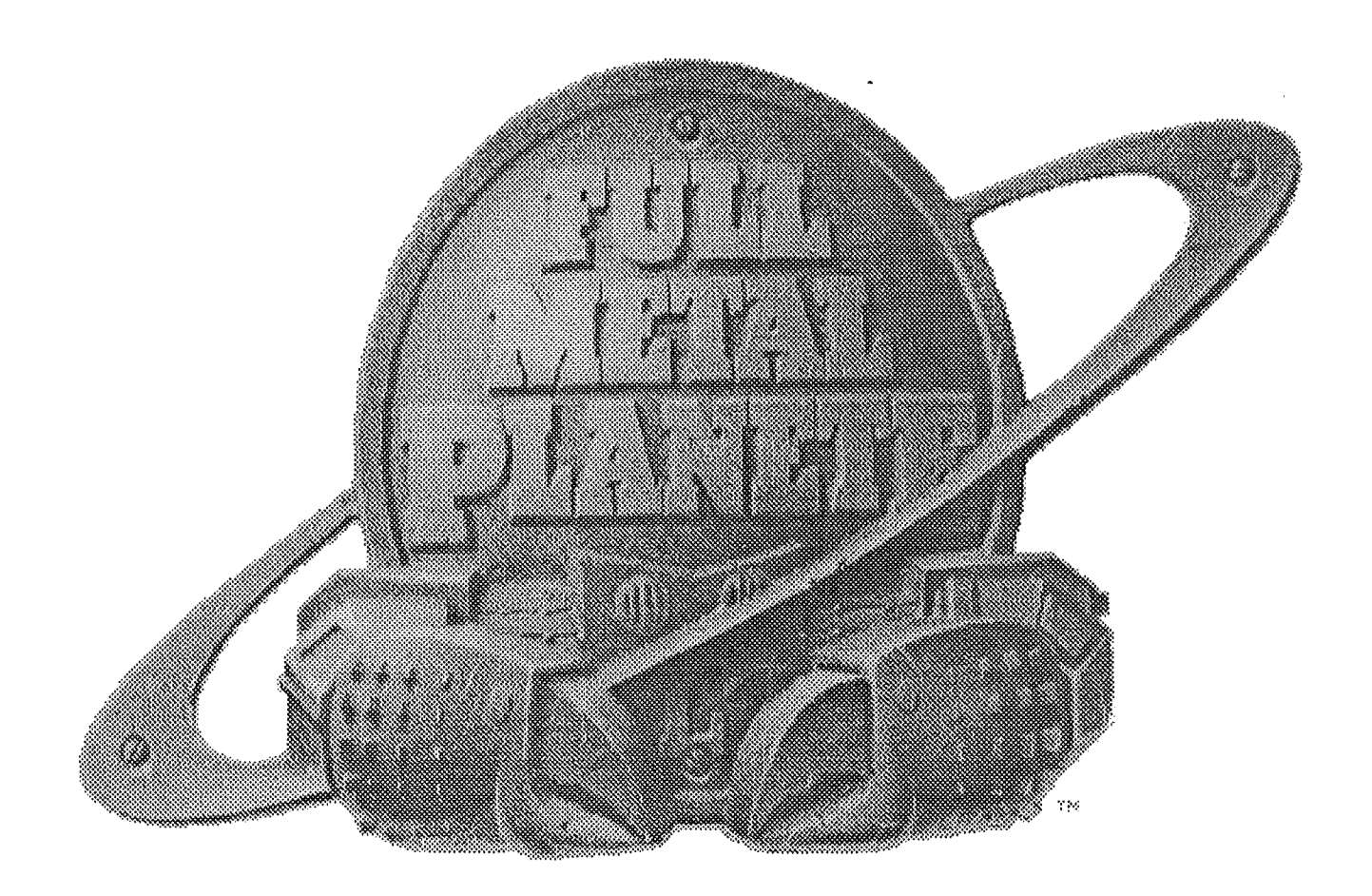

version GS: BrainStorm Software © 1992-1994 INFOGRAMES

Programme: François Uhrich Graphismes: Nicolas Bergeret Assistés par: Louis van Proosdij Remerciements: Etienne Petitjean & Pascal Wassong

Basé sur le jeu de LUDODELIRE FULL METAL PLANETE © 1988 DELFANTI/MATHIEU/.TRIGAUX

# Sommaire

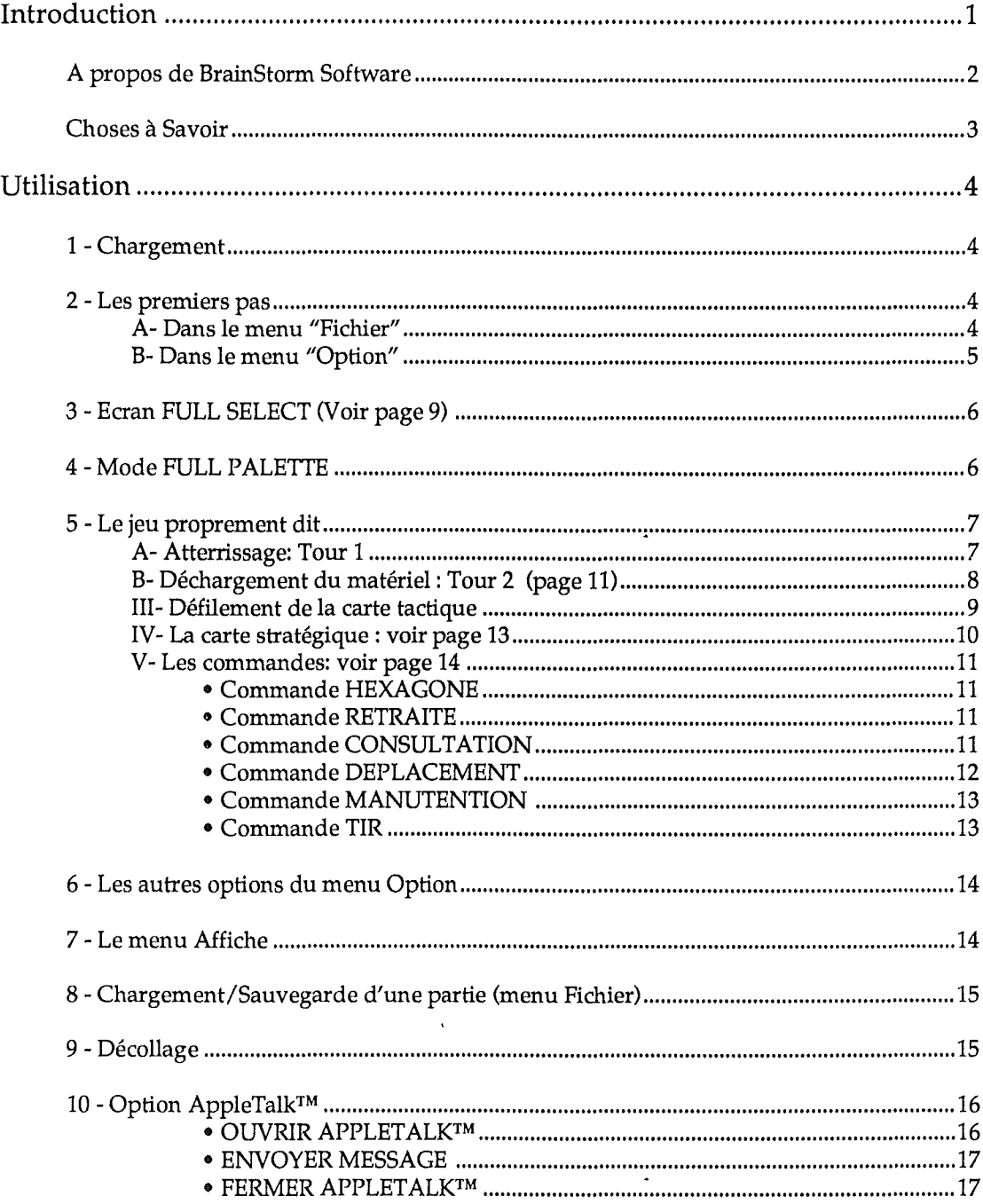

# **FULL METAL PLA ETE**

© 1992-1994 Infogrames

### Préambule

 $\mathbf{\hat{Q}}$ 

C'est maintenant plus que jamais à nous tous, fidèles utilisateurs de l'Apple II de réagir et de mettre de notre côté toutes les chances pour que notre machine préférée ait encore de beaux jours à vivre.

Adhérez au GS Oub, ce club des utilisateurs d'Apple IIgs est très dynamique et offre de nombreux services. Le GS Club édite bimensuellement un magazine sur disquette qui permet de se tenir informé de toutes les nouveautés du monde Apple II. BrainStorm vous encourage à rejoindre les membres de ce club. Plus nous serons nombreux à adhérer au GS Club, plus nous aurons de poids pour faire valoir nos droits en tant que possesseurs de cette fabuleuse machine qu'est l'Apple II.

Achetez les logiciels que vous utilisez, payez les shareware qui vous tiennent compagnie et envoyez une carte postale aux auteurs des freeware qui vous réchauffent le coeur. C'est ça l'Apple II, faites le vivre, faites perdurer son esprit et celui de tous ceux qui l'animent.

Je vous souhaite beaucoup de plaisir autour de cette fabuleuse machine qui, ne l'oubliez jamais, a une âme, et cela, aucune autre machine n'y parviendra.

Apple II forever !

*Louis-Nicolas van Proosdij Duport* Et toute l'équipe Apple II de BrainStorm : Thierry Méchain, François Uhrich, Nicolas Bergeret,Jean-Jacques Lecler, Etienne Petitjean,Jean-François Sauvage, Ludovic Seydoux, David Montouroy.

# Introduction

Félicitations pour votre achat de Full Métal Planète!

Cet additif rassemble toutes les modifications, améliorations et évolutions apportées à la version Apple II GS de FULL METAL PLANETE par rapport à la version originale. Ainsi dans cette partie, seul l'essentiel est décrit. Pour plus de précisions, veuillez vous reporter à la notice principale.

Notre objectif était de faire de Full Métal Planète un jeu passionnant afin qu'il vous devienne personnellement précieux. En réalisant un jeu de qualité accessible à un prix raisonnable et en n'incluant aucune protection physique, nous pensons avoir atteint notre objectif. Full Métal Planète est le fruit de plusieurs mois de travail, nous espérons que vous soutiendrez nos efforts et favoriserez de futures mises à jour et de nouveaux produits en ne permettant pas à votre famille ou vos amis de copier Full Métal Planète.

Le manuel et le logiciel (programme informatique) décrits ici sont soumis au copyright avec tous droits réservés. Le logiciel et la documentation ne peuvent être reproduits ni totalement ni partiellement, placés en téléchargement, ou transmis sous quelque forme que ce soit, mécanique, photocopie, enregistrement ou autre, sans l'autorisation écrite préalable d'Infogrames et de BrainStorm Software.

"

#### **Pas de protection contre la copie**

Nous ne pensons pas que protéger les logiciels contre la copie soit une solution contre le piratage, surtout quand les protections sont synonymes de contraintes pour l'acheteur ! Nous nous efforçons de développer des produits de haute qualité à des prix raisonnables. Nous espérons que vous soutiendrez nos efforts en ne permettant pas à votre famille ou à vos amis de copier ce logiciel.

#### **Utilisateur référencé**

En achetant un logiciel chez BrainStorm vous êtes enregistré dans notre fichier clients. Vous recevez alors gratuitement les mises à jour des logiciels que vous avez acheté. Régulièrement vous êtes tenu informé des nouveaux logiciels que nous éditons.

### **Questions et Commentaires**

Nous apprécions particulièrement vos échos; si vous avez des questions, commentaires, ou suggestions pour améliorer ce produit, faites nous le savoir! De plus, si vous avez des besoins concernant de nouveaux produits, n'hésitez pas à nous en faire part.

#### **Contacter BrainStorm Software**

Pour vos commandes et pour tous renseignements, appelez au 83-56-11-79 de 8h à llh et de 14h à 17h, du lundi au vendredi.

Vous pouvez nous joindre par courrier électronique pour une réponse plus rapide: AppleLink: BRAINSTORM Internet: BRAINSTORM@AppleLink.Apple.Com

FAX: 83-57-57-65

Pour nous contacter de manière plus classique, écrivez à l'adresse suivante: BrainStorm Software Technopôle Nancy-Brabois 6, allée Pelletier Doisy 54600 Villers lès Nancy

#### **Remerciements...**

*Infogrames* pour avoir adapté ce jeu sur Apple IIgs. *Christophe Sidot* et *Frédéric Vion* pour les tests de préversions. *Tous les groupes d'utilisateurs et clubs* qui nous soutiennent et font parler de nos produits.

*Et vous,* pour soutenir nos efforts à développer et éditer des logiciels pour l'Apple IIGS!

### **Configuration nécessaire**

FMP GS fonctionne sur tout Apple lIgs ROM 01 ou ROM 03 sous système 5.0.4 ou, et de préférence, sous système 6.0 (ou plus... ), et il doit être équipé d'au moins 1280Ko de mémoire.

FMP GS est très gourmand en mémoire, aussi dans le cas où vous n'auriez que 1280Ko de mémoire voici le catalogue d'un disque système 6.0 minimal permettant d'avoir accès au jeu en réseau (n'oublier pas d'ajouter les drivers SCSI.Manager et SCSIHD.Driver si vous avez un disque dur connecté à une carte SCSI Apple):

```
ProDOS
System:
        System:Start.GS.OS
        System:GS.OS
        System:Error.Msg
        System:GS.OS.Dev
        System:FSTs:
                System:FSTs:Pro.FST
               System:FSTs:Char.FST
        System:Drivers:
               System:Drivers:AppleDisk3.5
                System: Drivers: ATalk<br>System: Drivers: Console. Driver
                System: Drivers: AppleTalk<br>System: Drivers: ATP2.ATRAM
        System:Drivers:ATP1.ATROM<br>System: System: Setup:<br>System: System. Setup:
                System:System.Setup:Tool.Setup
                System:System.Setup:TS2
                System:System.Setup:TS3
                System: System. Setup: Resource.Mgr
                System:System.Setup:Sys.Resources
        System:System.Setup:ATResponder * System: System. Setup:ATlnit * System:Desk.Accs:
        System:Start
        System:Tools:
                System:Tools:Tool014
                System:Tools:Tool015
                System:Tools:Tool016
                System:Tools:Tool018
                System:Tools:Tool019
                System:Tools:Tool020
                System:Tools:Tool021
                System:Tools:Tool022
                System:Tools:Tool023
                System:Tools:Tool027
                System:Tools:Tool028
                System:Tools:Tool034
                System:Tools:Tool029
        System:Fonts:
                System:Fonts:Font.Lists
```
Icons:

Icons:FType.Apple

#### *Jt:n* **Note:**

- Les fichiers marqués \* sont inutiles si vous n'utilisez pas les possibilités réseau de FMP GS.
- Font.Lists est crée automatiquement par le système.
- TS2 est nécessaire uniquement pour les GS ROM 01 et TS3 pour les GS ROM 03.
- Ne pas oublier le Tool n°29 (ACE) qui n'est pas sur le disque système de base.

# **Utilisation**

# **T:""'Chargement**

Une fois le Finder atteint, insérez la disquette Full Métal Planète et double cliquez sur l'icône **Full.Metal.** Le jeu se charge automatiquement.

# $2 - Les premiers pas$

#### f6 **Note:**

Ó

Il Le premier écran, avec les icônes (voir page 9) a été supprimé.

Sur l'écran de présentation, pour arrêter la musique, cliquez n'importe où avec votre souris ou appuyer sur n'importe quelle touche.

Une barre de menus est alors affichée.

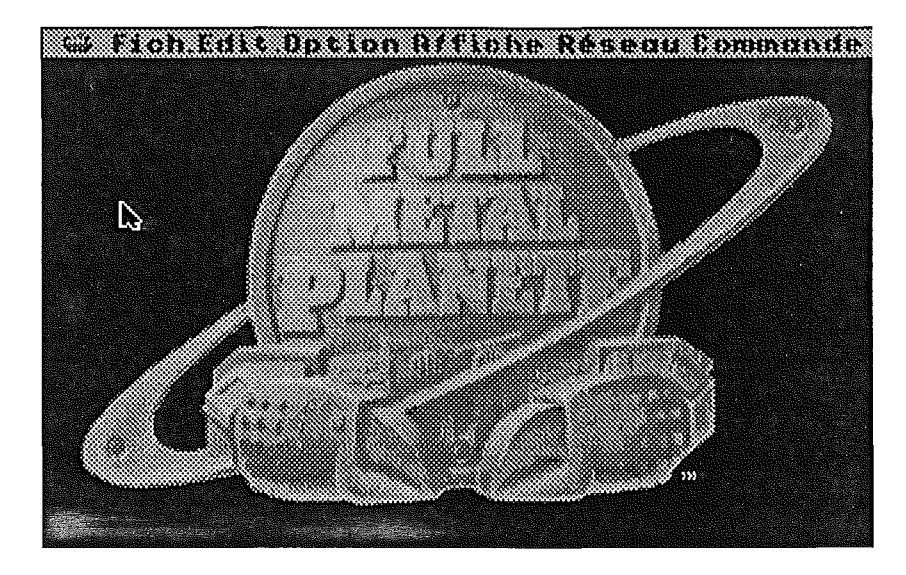

### **A· Dans le menu "Fichier"**

- **NOUUEAU** ( $\triangleleft$  N): pour commencer une nouvelle partie.
- **OUURIR** ( $\triangleleft$  0): pour charger une partie préalablement sauvegardée.
- **QUIT** ( $\leq -0$ ): pour quitter FMP.

• **ENREG 1STREMENT RUTOMRTI QUE:** pour sauvegarder automatiquement la partie avant chaque tour de chaque joueur humain:

#### B· **Dans le menu "Option"**

Si vous décidez, avant de commencer une nouvelle partie, de modifier ou d'activer certains paramètres, vous pouvez le faire dès maintenant dans le menu **OPTION.**

#### $\triangle$  Note:

II options dans ce menu. Bien sûr, pendant toute la partie, vous pourrez continuer à modifier ou à sélectionner des

Cependant lorsque vous chargerez une partie sauvegardée, vous chargerez la partie avec ses options et non pas avec celles que vous avez sélectionnées avant le chargement.

Parmi les options que vous pouvez sélectionner:

#### $\cdot$  **BUSINESS** ( $\phi$  - B):

A chaque fois qu'un joueur humain devra jouer, cette option met automatiquement le jeu en mode Pause. Cela permet, sans risque de laisser passer son tour, de vaquer à d'autres occupations pendant que les joueurs robots effectuent leurs coups. Pour enlever la pause, il suffit de cliquer n'importe où.

• **NI UEAU:** Niveau de difficulté du jeu. Il y a 3 modes: **Débutant, Normal et EHpert.** Plus le mode choisi est élevé, plus les joueurs robots sont efficaces.

• **UOIR HEKAGONES** ( $\phi - H$ ): cette option permet de jouer avec ou sans l'affichage des hexagones sur la carte.

• **SON:** enlève ou met les sons et musiques joués pendant une partie de FMP.

• **MOUUEMENT AAP 1DE:** cette option permet de réduire le temps de déplacement des pièces sur le terrain. En effet, une pièce peut soit se déplacer d'un endroit à l'autre en suivant hexagone par hexagone le chemin décidé par le joueur ou par le robot, soit arriver immédiatement sur la case d'arrivée afin de gagner du temps sur la réflexion.

Nous recommandons cependant au débutant, afin de bien comprendre les mécanismes du jeu, de ne pas activer cette option avant quelques parties.

L'option peut être activée soit pour:

- tous les joueurs humains: **HUMA 1**N.

- tous les joueurs robots: **AOOOT.**

- soit bien sûr pour les 2 à la fois.

• **TEMPS LI MITE:** cette option lorsqu'elle n'est pas activée permet au joueur humain de réfléchir sans contrainte de temps et ce quel que soit le temps de réflexion par tour qu'il a sélectionné dans l'écran des paramètres de jeu "Full Select" (voir plus loin).

# 3 - Ecran FULL SELECT (Voir page 9)

Si vous avez sélectionné une nouvelle partie, option **NOUUERU** du menu **FICHIER** (ou  $\bullet - N$ ), voici les modifications apportées par rapport à la version originale (voir écran p.17).

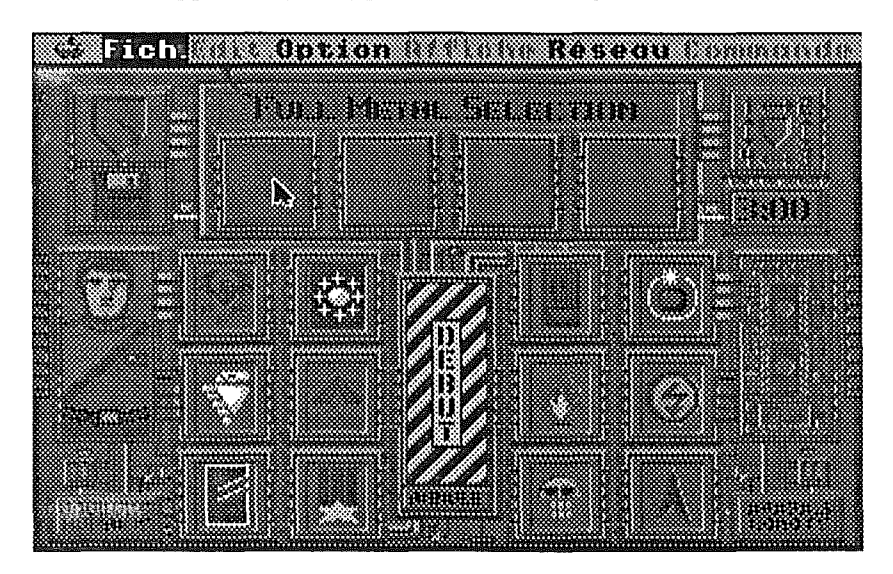

• Tous les adversaires sont directement présents à l'écran. Les humains à gauche, les robots à droite.

• Pour avoir le nom d'un blason, une fois celui-ci sélectionné dans la barre FULL SELECT, il faut cliquer sur le blason pour que son nom apparaisse au-dessus. Pour modifier le nom, cliquez sur lui, appuyez sur la touche DELETE et tapez au clavier votre choix; Puis validez (RETURN ou OK).

• Vous pouvez décider de l'ordre de jeu des joueurs en cliquant sur le panneau 1,2,3,4 en haut, à droite de l'écran. Le chiffre 1 apparaît alors. Cliquez sur le blason que vous désirez faire jouer en premier. Répétez l'opération pour désigner le deuxième et le troisième. Les blasons vont s'arranger automatiquement dans le nouvel ordre choisi.

#### $\triangle$  Note:

A

Il démarrera dans l'ordre de sélection des blasons. Pour éviter le tirage aléatoire, lors du clic sur **DEBUT**, appuyez sur la touche **OPTION**. Le jeu

• Pour augmenter ou baisser le temps de réflexion du joueur humain, cliquez sur le chronomètre digital. Vous pouvez aussi, par clavier, rentrer directement le nombre de minutes souhaité.

• Pour jouer cliquez sur DEBUT.

# 4 - Mode FULL PALETTE

Pour accéder à ce mode, cliquez sur le pinceau, en haut, à gauche de l'écran. Voir page 18.

Pour remplir tout l'emblème de la couleur choisie, il suffit de double-cliquer sur la case couleur.

# s:le **jeu proprementait**

### A· **Atterrissage: Tour 1**

Vous contrôlez votre engin uniquement à la souris. En premier, cliquez sur la carte stratégique du jeu pour définir la zone de pose de votre astronef. Un rectangle blanc délimite cette zone.

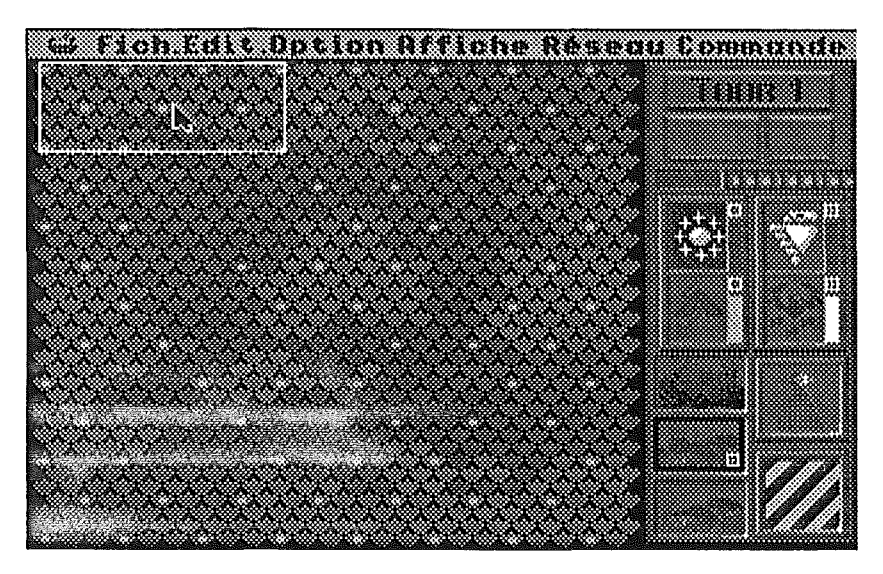

Cliquez sur l'icône FMP (zébrée) pour passer en mode tactique et poser précisément sur la carte votre engin. Pour revenir à l'écran tactique vous pouvez également double-cliquer sur le rectangle blanc délimitant la zone visualisée par l'écran tactique.

Lisez attentivement les règles du jeu p.lO. Ne vous posez pas sur l'eau ou sur une montagne ou sur une frontière. Vous ne pouvez pas non plus poser votre astronef à moins de 2 cases des bords du terrain. Si vous ne pouvez pas poser votre astronef tout en respectant les 4 conditions énumérées, c'est que vous êtes en infraction avec la règle de proximité. Vous ne pouvez pas vous poser dans une zone directement voisine à celle d'un autre astronef.

Il est recommandé au débutant lors des premières parties de se poser le plus possible à l'écart des astronefs robots.

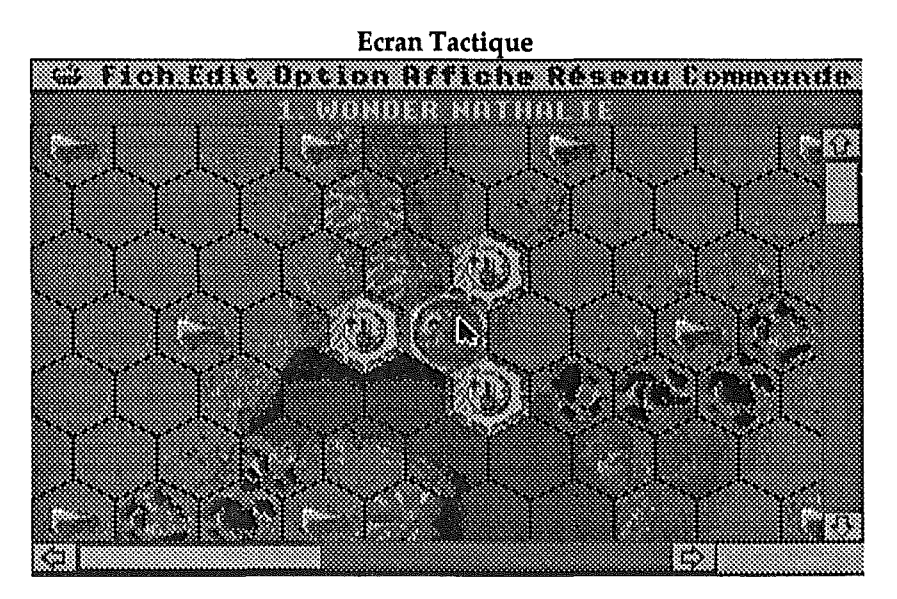

Utilisez les flèches des ascenseurs pour faire défiler l'écran dans le sens que vous souhaitez. Vous pouvez aussi mettre votre astronef au bord de l'écran et déclencher automatiquement le défilement dans la direction où se trouve votre engin.

Vous pouvez faire pivoter votre astronef en appuyant sur la barre d'espace et ainsi le placer comme vous le souhaitez.

Si vous voulez revenir au mode stratégique, appuyez sur la touche **TRBULRTlON** ou sélectionnez **STRRTEGIQUE** dans le menu **RFFICHE.**

Les règles d'interdiction de zone (voir page 10) sont appliquées sur la version GS.

 $\triangle$  Note:

Pour pouvoir poser où vous voulez les joueurs ennemis, sélectionnez tous les adversaires parmi les humains. Placez-les à votre convenance sur la carte. Déposez le matériel puis au 3ème tour, sélectionnez l'option **"JOUEUR EN ROBOT:** Tous les Tours" dans le menu **OPTION.** L'ordinateur prendra alors en charge les ex-joueurs humains.

#### **B**- Déchargement du matériel : Tour 2 (page 11)

Vous pouvez bouger la fenêtre de déchargement en cliquant sur le bord supérieur de celle-ci.

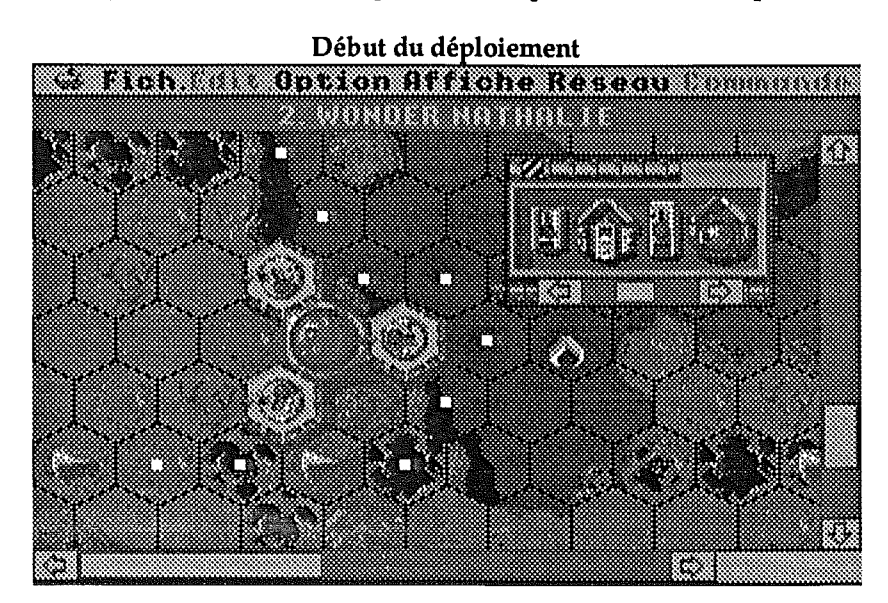

Un clic sur les flèches fait défiler le contenu de la soute de l'astronef dans un sens ou dans l'autre.

Pour poser un matériel, cliquez dessus. Respectez les zones frontières: pas d'engin terrestre sur les points blancs symbolisant les frontières. Seules les vedettes et barges peuvent être déposées sur ces points.

Pour reprendre un engin, cliquez dessus; posez-le ailleurs sur la carte ou reposez-le dans la soute.

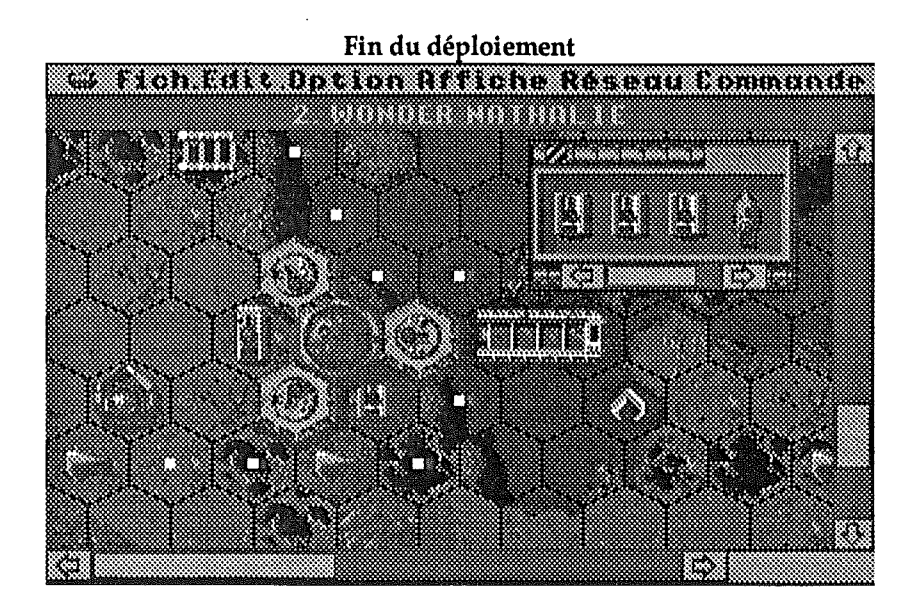

Rappel: vous n'êtes pas obligé de sortir TOUT votre matériel.

#### $\mathbb{A}$  Note:

Ą

Il côté posé près de l'astronef. Pour "orienter" votre barge, vérifiez que la partie arrière (marquée de votre couleur) soit le

Lorsque vous souhaitez passer la main, sélectionnez FIN DU TOUR dans le menu OPTION (6 -E). Dans ce tour, il n'y a pas de limite de temps.

#### **lU:-Oéfilement dëla carte tactique**

Cliquez sur les ascenseurs ou bien appuyez sur les flèches du clavier pour faire défiler la carte dans le sens désiré. Si vous appuyez sur **OPTION-FLECHES,** le défilement sera encore plus rapide.

De plus sur clavier étendu, vous pouvez utiliser:

- **Home:** aller dans le coin supérieur gauche du terrain.
- **End:** coin inférieur droit du terrain.
- **Page-Up, Page-Down** équivalent à OPTION-FLECHE HAUT et OPTION-FLECHE BAS.

# **lv- La carte stratégique: voir page 13**

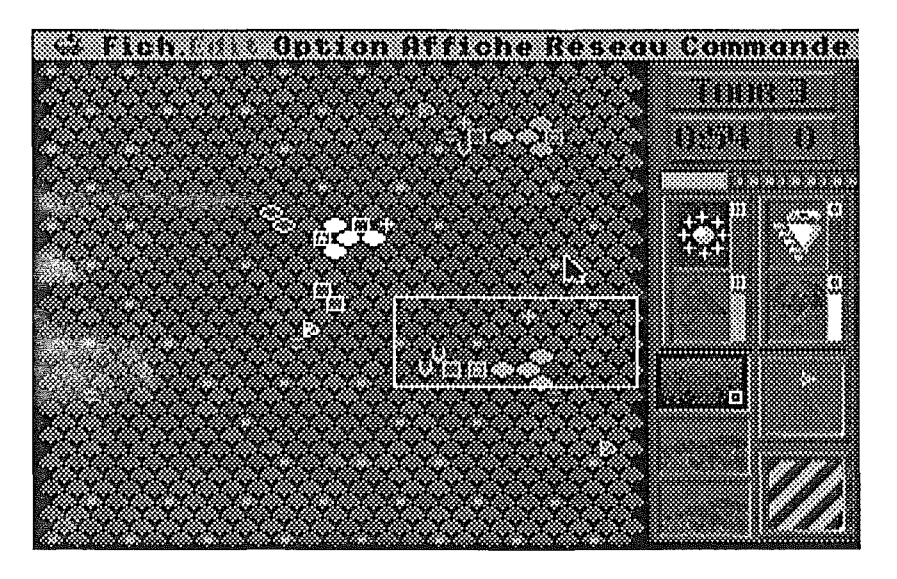

Pour l'obtenir, 4 possibilités:

Ą

- Cliquez sur l'icône contenant 3 étoiles de la boîte de commande.
- Appuyez sur la touche 6 de votre pavé numérique.
- Appuyez sur la touche **TRU** pour basculer de la carte Tactique à la carte Stratégique.
- Sélectionnez l'option STRRTEli1**QUE** du menu **RH 1CHE.**

Modifications de la carte par rapport à la version originale: les icônes représentant les différentes pièces du jeu ne sont plus présentes.

#### V· Les commandes: voir page 14

À

Le boîtier de commande est détachable et positionnable partout sur l'écran, mais il n'est pas extensible.

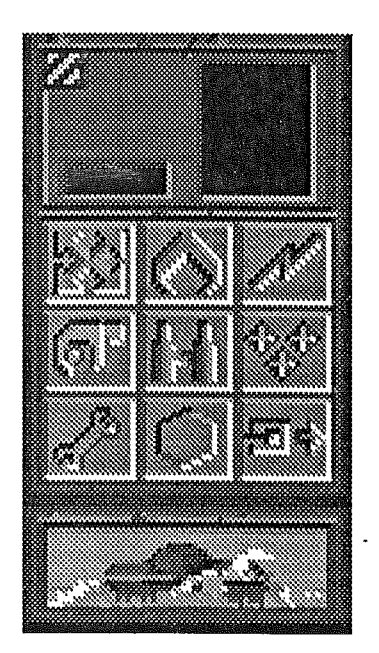

#### Commande HEXAGONE

Sur GS, il s'agit de la commande permettant de vérifier le type de l'hexagone.

#### •Commanae RETRAITË

Permet de se retirer du feu de l'ennemi.

Si la touche **OPTI** ON est enfoncée lors du clic sur le véhicule et lors du clic sur la case de destination, on peut alors ECHOUER son véhicule.

#### • Commande CONSULTATION

Il n'y a pas de couleur indiquant s'il y a neutralisation ou pas. On ne voit pas le nombre de minerais contenus dans les soutes des astronefs. Pour cela, utiliser l'option SCORE.

#### • Commande DEPLACEMENT

Pour vous déplacer, vous pouvez soit cliquer sur cette icône, soit lorsque c'est votre tour de jouer (l'icône de début est alors celle du déplacement), cliquer directement sur la pièce que vous souhaitez déplacer; un petit carré noir marqué 0 s'affichera par-dessus la pièce marquant le début d'un déplacement.

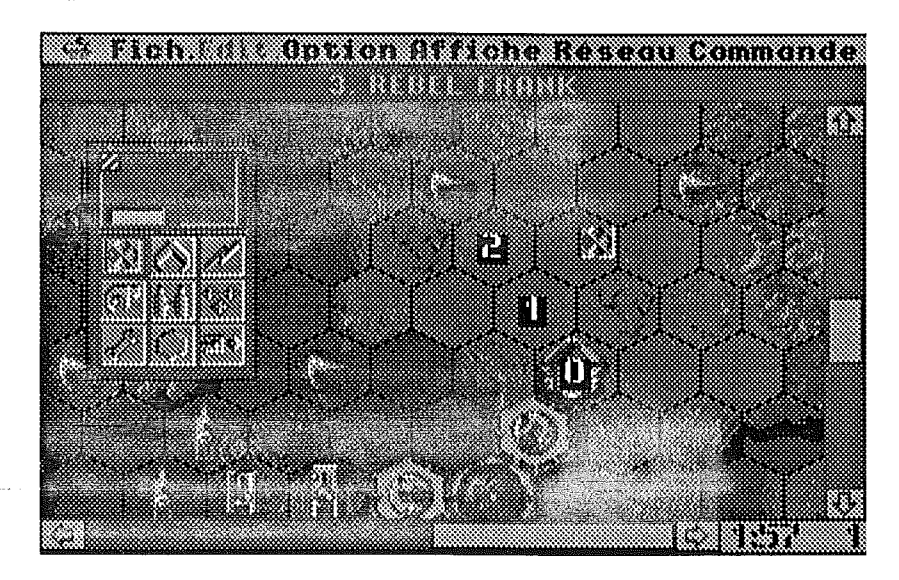

Une fois que vous avez cliqué sur la pièce, cliquez hexagone par hexagone sur la route que vous voulez prendre (les petits carrés noirs avec des chiffres s'afficheront aussi au fur et à mesure).

Lorsque vous êtes sur l'hexagone d'arrivée, double-cliquez sur celui-ci ou appuyez sur la touche **RETURN**. Votre pièce suivra alors son chemin jusqu'au dernier hexagone.

Pour annuler entièrement un mouvement cliquez sur un autre véhicule ou sélectionnez une autre commande ou bien appuyez sur la touche **ESCRPE.**

Pour revenir d'une case en arrière, soit appuyez sur la touche **DELETE,** soit cliquez sur la case précédente. Vous pouvez même cliquer tout au début du déplacement ainsi que sur n'importe quel hexagone du chemin emprunté.

Lorsque vous atteindrez avec votre véhicule une case interdite (sous le feu, eau, terre, etc...) un bip sonore se fera entendre. Il en est de même pour toute action impossible ou illégale.

#### lb! **Note:**

Dans le menu **OPTION,** vous pouvez sélectionner l'option **MOUUEMENT RAPIDE** qui vous permet de déplacer directement votre véhicule sur la case d'arrivée. La même option peut être sélectionnée pour les joueurs robots.

#### '~'Commanâe MANOTENTfON

Sélectionnez l'icône de manutention; cliquez sur l'engin qui va POSER ou DEPOSER un véhicule ou un minerai; puis cliquez sur ce que vous désirez prendre et posez-le, soit sur le véhicule, soit sur sa soute ouverte, soit sur un autre véhicule ou sur le terrain.

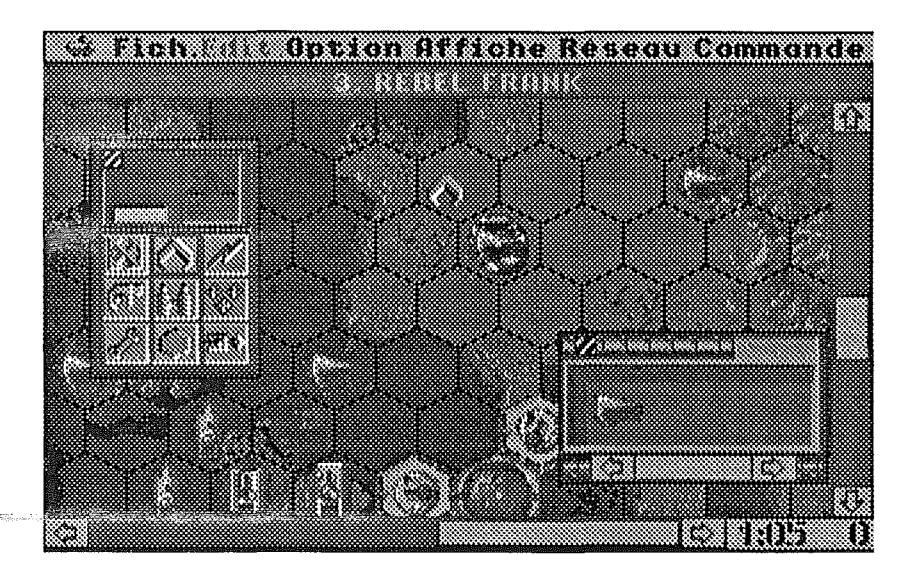

Vous pouvez déplacer la fenêtre de la soute en maintenant le bouton de la souris appuyé lorsque le curseur est sur la barre supérieure de la fenêtre. Vous pouvez alors la déplacer à votre guise. Pour fermer la soute, cliquez sur l'icône zébrée, en haut à gauche.

#### **• Commanâe** TIR

Pour tirer directement, cliquez sur le véhicule ennemi (sauf si votre curseur est en icône CAPTURE ou VISUALISATION) que vous désirez détruire. Quelle que soit l'icône du curseur, il se transformera en icône de tir. A ce moment un bruit de radar se déclenchera ainsi que des animations de cercles concentriques centrés sur le véhicule visé. Cela signifie que vous avez accroché votre cible: la procédure est correcte. Cliquez alors sur votre premier destructeur (des carrés autour de lui apparaîtront) puis sur le deuxième (idem). L'engin ennemi sera alors détruit.

Eventuellement, en cas d'avancée sous le feu, n'oubliez pas après le clic sur votre deuxième destructeur de cliquer sur l'hexagone où doit arriver votre char"pour pouvoir ouvrir le feu.

Il est aussi possible de tirer en sélectionnant dans la boîte de commande l'icône de tir puis de suivre la procédure décrite plus haut.

#### ibJ **Note:**

En cas d'impossibilité d'ouvrir le feu' ou de détruire un ennemi, vérifiez bien toutes les règles du jeu: regardez le nombre de points qui vous restent (2 points pour le tir) et si vous avez encore des munitions (2 tirs maximum par tour et par engin destructeur).

# 6· Les autres options du menu Option

• PRUSE ( $\bullet$  - P): permet de mettre le jeu en pause. Un clic suffit pour reprendre la partie.

• **JOUER EN ROBOT** ( $\bullet$  - R): pour transformer un joueur humain en robot. Vous avez la possibilité de transformer le joueur en robot pour un tour ou définitivement pour tous les tours restants.

# 7· Le menu Rffiche

• **TRCT! QUE <sup>w</sup> STRRTE61** QUE: permet de basculer d'un écran à l'autre. Pour rappel, un appui sur la touche **TRB** fait la même chose.

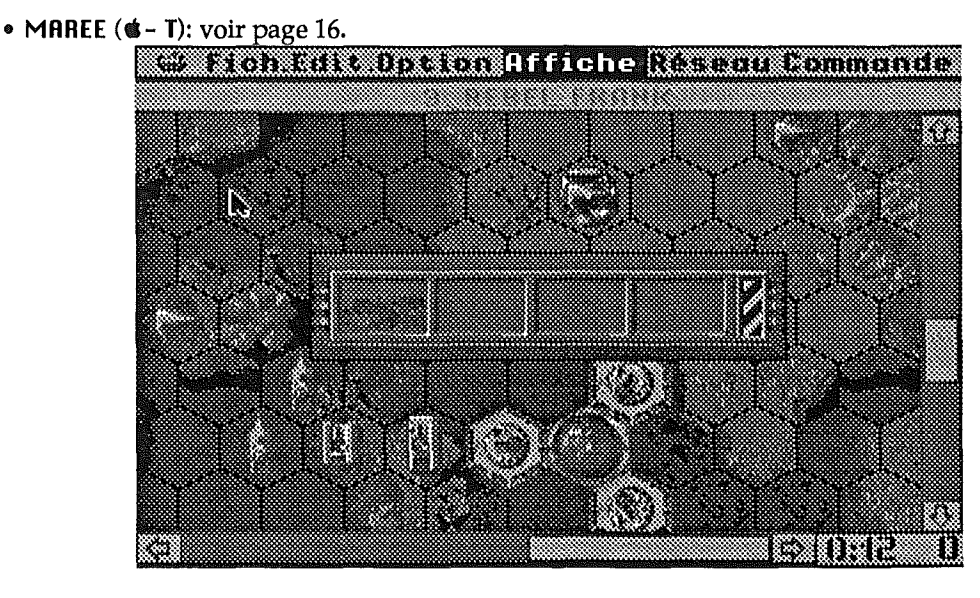

Cette option permet de voir l'état de la marée pour le tour prochain. Pour rappel, votre pondeuse doit être sortie de l'astronef et ne pas être embourbée pour pouvoir vous donner l'information. Cette action ne consomme aucun point.

• SCORE ( $\bullet$  - \*): pour savoir à tout moment quel est l'astronef le mieux placé dans la course au minerai, sélectionnez cette option.

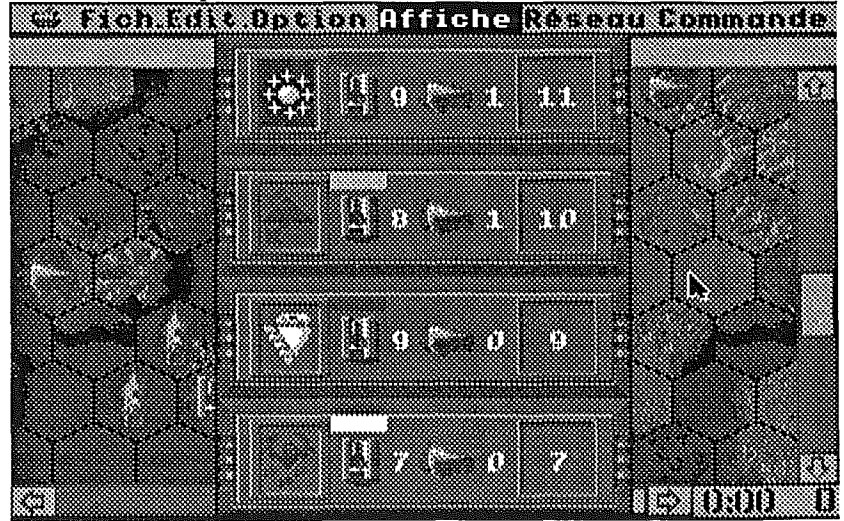

Attention, le score tient compte de tout le matériel qui est à l'intérieur du ou des astronefs du joueur. Ce n'est qu'au dernier tour que le score tient compte du matériel qui a effectivement décollé avec un ou plusieurs astronefs, le matériel n'ayant pas décollé n'étant pas comptabilisé.

#### • **DIPLOMATIE**  $(\& -\mathbf{D})$ : voir page 16.

Afin de sceller des alliances (sans garantie aucune qu'elle soit respectée par un des camps 1), sélectionnez cette option, puis cliquez sur le blason des adversaires avec lesquels vous désirez vous allier. Les mots **OK ou NON** apparaîtront et vous indiqueront si vos adversaires souhaitent s'allier ou non avec vous.

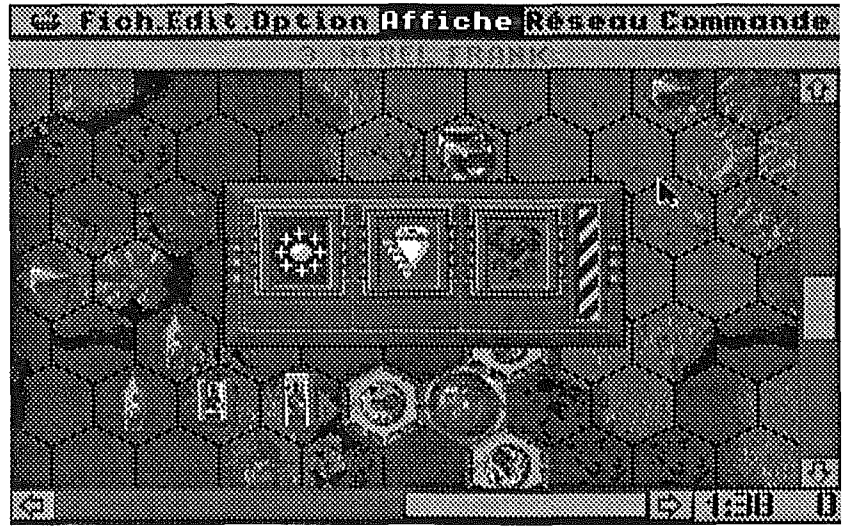

#### $\epsilon$ <sub>D</sub> Note:

Il Lorsque vous jouez à 2, cette option n'est bien évidemment pas disponible.

# 8· **Chargement/Sauvegarde d'une partie (menu Fichier)**

• **OUURIR** ( $\boldsymbol{\ast}$  - **0**): pour charger une partie préalablement sauvegardée. Cette option peut être activée à tout moment du jeu.

• **ENREG 1STRER sous:** pour sauvegarder la partie en cours avec saisie du nom du fichier.

• **ENREGISTRER** ( $\textbf{G}$  - S): pour sauvegarder la partie en cours sous le dernier nom de fichier chargé ou sauvé.

# **9** - Décollage

Au 21ème et 25ème tour, pour décoller, vous pouvez cliquer directement sur l'icône de décollage dans la boîte de commandes (l'icône tout en bas) puis sur l'astronef. Celui-ci décolle alors, à condition que vous ayez assez de points pour cela.

# 10 - Option AppleTalk™

Un des atouts principaux de cette version GS de FULL METAL PLANETE, est l'intégration de l'option APPLETALK. Celle-ci vous permet en effet de jouer en réseau à 2, 3 ou 4 joueurs humains ensemble dans la même partie, à partir de postes différents.

#### Matériel Nécessaire:

• Au moins 2 Apple II GS jusqu'à un maximum de 4. Vous pouvez même inclure dans le même vaisseau des postes Macintosh disposant de la version FMP Macintosh!

• Les machines doivent toutes être reliées entre elles par l'intermédiaire d'un réseau AppleTalk: un simple boîtier LocalTalk par machine suffit.

#### $\triangle$  Note:

Etant donné que le poste dit "Maître" gérera la plus grande partie des communications et éventuellement les joueurs robots qui pourront participer ou se substituer à des joueurs humains défaillants, il est recommandé de choisir pour ce poste la machine la plus rapide de toutes.

#### \* OUVRIR APPLETALK™

1) La fenêtre "Configuration AppleTalk<sup>™</sup> s'ouvre. Vous devez choisir votre nom de joueur tel qu'il sera enregistré sur le réseau. Par défaut votre nom courant d'utilisateur AppleTalk est proposé.

Choisissez également votre statut: soit Maître, soit Esclave. Il ne peut y avoir qu'un Maître et jusqu'à 3 esclaves dans une partie réseau.

2) • Esclave: il vous est alors demandé de choisir le Maître (il peut y en avoir plusieurs sur le réseau!) avec lequel vous allez jouer. Pour lister les Maîtres actuellement présents sur le réseau, utilisez les boutons SUIURNT et PRECEDENT. S'il n'y-a pas de Maître détecté, vous pouvez relancer une recherche sur tout le réseau avec RECHERCHER.

Une fois le Maître choisi, cliquez sur JOINDRE; il ne vous reste plus qu'à patienter jusqu'à ce que le maître vous ait envoyé la partie.

• Maître: vous attendez l'arrivée des esclaves désirant jouer avec vous (3 au maximum). Sont alors affichés les noms ainsi que les machines des joueurs se joignant à la partie.

Lorsque vous serez satisfait du nombre de joueurs présents, cliquez soit sur NOUUERU pour commencer une nouvelle partie, soit sur **OUURIR** pour continuer de jouer ou rejouer une partie préalablement sauvegardée (pas forcément en mode réseau).

3) • Maître: si vous avez choisi l'option NOUUERU, vous passerez alors sur la fenêtre de sélection des joueurs (voir paragraphe "Full Select"). Choisissez si possible autant de blasons humains qu'il y a de joueurs humains en réseau.

S'il n'y a pas assez de blasons humains dans la partie créée ou chargée, un message vous en avertira et vous devrez alors dans la phase suivante transformer des robots en joueurs humains.

Il vous est alors demandé de lier chaque joueur du réseau (à droite) à un blason. Les blasons humains sont entourés d'un rectangle noir. Lorsque tous les joueurs réseau sont liés, le bouton JOUER peut être sélectionné.

La partie va alors commencer.

#### :ENVOYER MESSAGE

Cette option permet d'envoyer des messages à tout joueur humain connecté à la partie en cours. C'est bien sûr une fonction indispensable pour l'élaboration de toute diplomatie et de... trahison également!

#### **FERMER APPLETALKTM**

A ce moment le Maître ou les esclaves restants sont informés de votre décision et peuvent décider ou non de remplacer le joueur humain qui vient de quitter la partie par un joueur robot.

Si le Maître quitte la partie, celle-ci ne peut plus continuer en réseau. Il reste toutefois la possibilité aux autres joueurs réseau de relancer le processus de connexion avec un nouveau Maître à partir d'une sauvegarde de la partie abandonnée qu'ils auront eu la bonne idée d'effectuer...